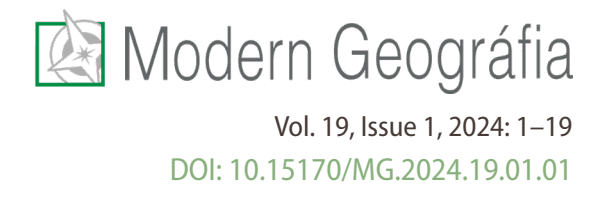

Szujó, Gábor<sup>1</sup> – Szabó, Balázs<sup>2</sup>

# **A bátaapáti radioaktívhulladék-tároló kamráinak szeizmoakusztikus szempontú geoinformatikai vizsgálata<sup>3</sup>**

Geoinformatics Investigation of the Bátaapáti Radioactive Waste Repository Chambers from a Seismoacoustic Point of View

## **ABSZTRAKT**

A Bátaapáti Nemzeti Radioaktívhulladék-tárolót bányászati módszerekkel granitoid képződményben hozták létre. A befogadó kőzettestet változásait monitorozza az üregkialakítás óta üzemelő szeizmoakusztikus mérőhálózat. Jelen munka a geoinformatikai módszerekre épít és olyan Földrajzi Információs Rendszerre írt automatizált kódokat mutat be, melyek segítenek kiszűrni a nagy tömegű szeizmoakusztikus források közül a hibás térbeli pozícióval rendelkező pontokat. A rosszul bemért pontok vertikálisan mutatják a legnagyobb pontatlanságot, tehát a szenzorok kiosztását mindezen eredmények mentén lehetne újratervezni. A megfelelő pozíciójú emissziós források legintenzívebb pontjai a szomszédos tárolókamrák oldalfalai közötti, illetve a kamrák vájvége mentén detektált törésrendszerhez közeli térrészeken mutathatók ki. A pontforrások és a tárolókamrák távolsági viszonya alapján a vágat körüli roncsolt/megzavart kőzetzóna kiterjedésére is lehetett utalni, ami egy hét méteres kőzetövet jelent.

*Kulcsszavak: Bátaapáti, geoinformatika, szeizmoakusztikus emisszió, vágat*

## **ABSTRACT**

The Bátaapáti National Radioactive Waste Repository was created using mining methods in a granitoid formation. Changes in the receiving rock body are monitored by the seismo-acoustic measurement network that has been in operation since the cavity was designed. The present work builds on geoinformatics methods and presents automated codes written for a Geographical Information System, which filters out incorrect spatial positions from a large mass of seismoacoustic point sources. The incorrectly measured points show the greatest inaccuracy vertically. The most intense emission source points with appropriate positions can be detected in the areas between the side walls of the adjacent storage chambers and near the fracture system detected along the trench end of the chambers. Based on the distance between the point sources and the storage chambers, it was also possible to refer to the extent of the damaged/disturbed rock zone around the excavation, which means a 7-meter rock belt.

*Keywords: Bátaapáti, excavation, geoinformatics, seismo-acoustic emission*

<sup>&</sup>lt;sup>1</sup> PhD student, Doctoral School of Earth Sciences of the University of Pécs, H-7624, Ifjúság útja 6, Pécs, +36703814416, [sujo21@gamma.ttk.pte.hu](mailto:sujo21@gamma.ttk.pte.hu)

<sup>&</sup>lt;sup>2</sup> BSc student, University of Pécs Faculty of Engineering and Information Technology, H-7624, Boszorkány út 2, Pécs, +36706764790, [c6nklm@pte.hu](mailto:c6nklm@pte.hu)

<sup>3</sup> Készült az Innovációs és Technológiai Minisztérium Kooperatív Doktori Program ösztöndíjprogramjának támogatásával, a Nemzeti Kutatási, Fejlesztési és Innovációs Alap finanszírozásával. A szerzők hálásan köszönik a Kőmérő (RockStudy) Kft., az RHK Kft. és a Pécsi Tudományegyetem Földtudományok Doktori Iskola szakmai támogatását.

## **BEVEZETÉS**

Magyarországon az atomerőművi eredetű kis- és közepes aktivitású hulladékok végleges elhelyezésére a Bátaapáti térségében, granitoid befogadó képződményben, bányászati módszerekkel kialakított Nemzeti Radioaktívhulladék-tároló (NRHT) szolgál. Az NRHT építésével és üzemeltetésével kapcsolatos feladatokat a Radioaktív Hulladékokat Kezelő Közhasznú Nonprofit Kft. (RHK Kft.) szervezi. A jelen cikk tárgyát képező mérési és geometriai adatok az RHK Kft. tulajdonát képezik.

A Bátaapáti NRHT a Mórágyi kristályos tömb északkeleti részén található (1. ábra), amely a Tiszaegység legészakibb része. A Mórágyi-tömb pre-kainozoos képződményei túlnyomórészt a Mórágyi Gránit Formációba sorolt granitoid kőzetekből állnak. A gránittest ÉK–DNy-i csapású, és északnyugat felől a Mecsekalja-öv határolja (Deák et al., 2023).

Figure 1. Geological formations of SE Transdanubia and Bátaapáti NRWR (own editing based on Konrád et al., 2010 and Szebényi et al., 2016) 601000 616000 604000 607000 610000 613000 Kelet-Mecsek 00000 18000 **Bátaanáti** Jelmagyarázat 16000 Tektonika Földtani képződmények DK-Dunántúl Kréta üledékes kőzetek Mecsekjánosi Bazalt Formáció Felső-jura üledékes kőzetek doon Középső-felső-jura üledékes kőzetek Óbányai Mészkő Formáció Mecseki Kőszén Formáció Paleozoos metamorf kőzetek Mórágyi Komplexum 92000 ∫Bátaapáti NRHT földtani körnvezete alkálivulkanit-telér aplit kontaminált monzogránit kontaminált monzonit leukokrata monzogránit Geresdi-dombság monzogránit monzonit szienit A kamrák elhelyezkedése és a vizsgált terület

A NRHT felszín alatti létesítményeinek építése 2005 elején indult. Az eddig elkészült több mint 5 km hosszúságú lejtősakna-, illetve szintes vágatrendszer a 0 méter Balti-tengerszinthez viszonyított térségben, modulárisan kialakítandó tárolókamrák zónáját tárta fel. A tárolókamrák kialakítása kettő fázisban zajlott. Az első két tárolókamrát 2010 és 2011 között alakították ki, majd ezt követően 2012.

1. ábra: A DK-Dunántúl és a Bátaapáti NRHT földtani képződményei (Konrád et al., 2010 és Szebényi et al., 2016 nyomán saját szerkesztés)

december 5-én megkezdődött a radioaktív hulladékok betárolása. A harmadik és negyedik számú kamrák kihajtása 2014-től 2015-ig tartott. Az RHK Kft. által kiadott tervezési diszpozíció szerint a tárolókamrákat 50 éves nyitvatartási időszakra kellett tervezni. A tárolókamrák kialakítása várhatóan 2041-ben fejeződik majd be, majd – az üzemeltetési időszakot követően – a 2080-as évek elején történik meg az NRHT végleges lezárása (Kovács et al., 2013).

A reológiai hatásokat az üreg közvetlen kőzetkörnyezetének megváltozott, módosult adottságú külső zónájából és a biztosítószerkezetekből álló komplex rendszerben (Excavation Damaged Zone = EDZ; Excavation disturbed Zone = EdZ) kell vizsgálni és értelmezni. A vágathajtás lezárását követően a vágat körüli módosult zónák időfüggő fejlődésében a következő hatások, illetve folyamatok játszhatnak szerepet (Lanyon, 2011):

- Kúszás;
- A tönkrement kőzet relaxációja;
- A biztosítószerkezetek korróziója, degradációja;
- A kőzetköpeny anyagának kémiai átalakulása;
- A pórusnyomás változása; a kőzetet érő intenzív hőmérsékleti, illetve besugárzási hatások miatt létrejövő feszültségváltozás;
- Kémiai kölcsönhatások a befogadó kőzet és a mérnöki gátak között;
- A tároló lezárásával járó esetleges olyan bányászati tevékenységek, melyek a feszültségtér megváltozásához vezethetnek a vágatfalak környezetében.

Az ismertetett helyzetnek és időtávoknak megfelelően különösen fontos, hogy a tárolókamrák esetében egészen a végleges lezárásig csak minimális bányászati karbantartási igény merüljön fel. Az üregrendszer hosszú távon is stabil kőzetköpenyének fenntartása azonban más szempontból is fontos: az esetleges tönkremeneteli folyamatok jelentősen módosíthatják a jövesztés által roncsolt/ megzavart kőzetzóna (EDZ/EdZ) kiterjedését (2. ábra), eloszlását és hidrodinamikai adottságait. Ezáltal műszakilag nehezebbé válhat a tároló végleges lezárása, illetve megnőhet a vágatok tengelyével párhuzamos, nem kívánt szennyeződésterjedési útvonalak kialakulásának valószínűsége (Kovács & Kovács, 2013).

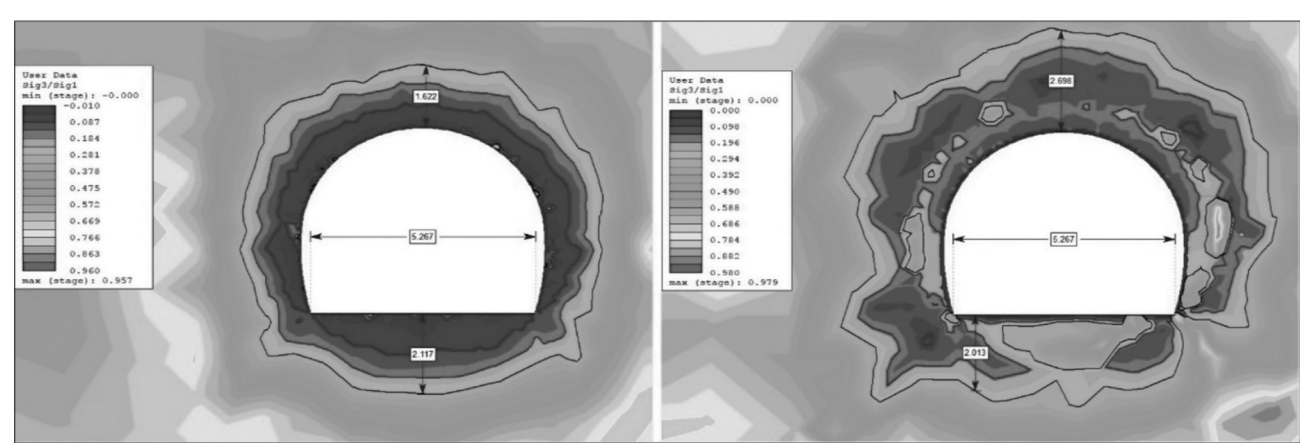

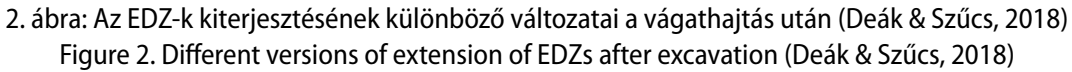

## Modern Geográfia vol. 19, Issue 1.

Diederich & Martin (2010) szerint a kőzetekben egy terhelési küszöbszintet elérve olyan repedésképződés indul meg, amely akusztikus emisszióval jár együtt. Az NRHT tárolókamrái körüli vágatokban 2012-ben kezdődött meg a szeizmoakusztikus megfigyelő rendszer telepítése és üzemeltetése. Jelenleg 4 mérőrendszer fogja közre a kamrák térségét [\(3.](#page-3-0) ábra), amik az üreg körüli kőzetöv repedéseit reprezentáló akusztikus emissziós pontforrásokat regisztrálják. Összesen négy adatgyűjtő egység lett kihelyezve, amelyeknek 6-6 szeizmoakusztikus szenzor szolgáltatja az adatokat. A szeizmoakusztikus mérőhálózat szenzorai a 0 méter Balti-tengerszinthez viszonyított térségben helyezkednek el. A szenzorokat a közlekedésre biztosított vágatok mentén telepítették. Ezzel a kiosztással több szenzor is képes detektálni egy akusztikus emissziós jelet, ezáltal pontosabb felbontással lehet meghatározni a jel pozícióját. Az első kettő kamra kihajtásakor három mérőegység (Szeiz-08, Szeiz-09 és Szeiz-11) már üzemelt, ugyanakkor a pontosság növelése érdekében a másik kettő kamra kihajtása után még egy déli mérőegységet is telepítettek (Szeiz-12).

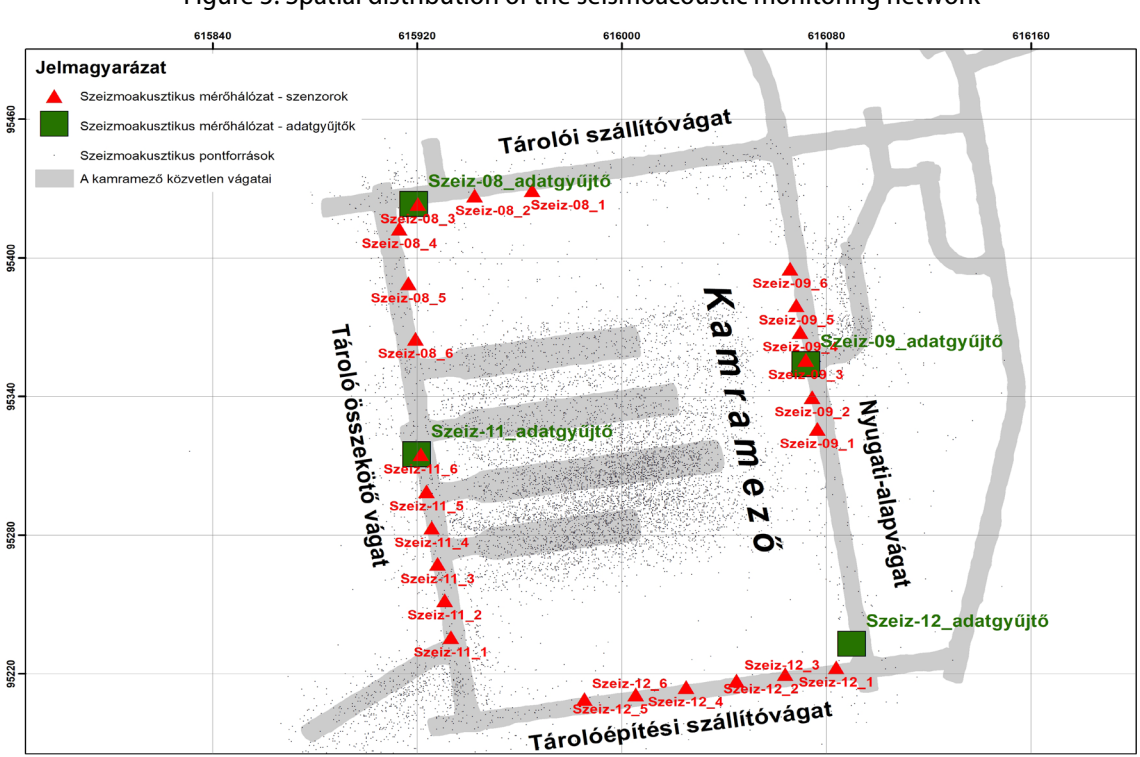

<span id="page-3-0"></span>3. ábra: A szeizmoakusztikus mérőhálózat térbeli kiosztása Figure 3. Spatial distribution of the seismoacoustic monitoring network

A szeizmoakusztikus jelek monitoring jellegű folyamatos megfigyelésével leképezhetővé váltak az akusztikus emissziós jelek tér- és időbeli paraméterei (hipocentrum-eloszlás, spektrális jellemzők) is. Az akusztikus emissziós jelek térbeli pontosságának meghatározása még nem ment végbe, így kérdéses, hogy mennyi szeizmoakusztikus jelet regisztráltak hibás pozícióban.

Noha az NRHT szeizmoakusztikus megfigyelő rendszerének üzemeltetésével mára több tízezer rekordot számláló adattömeg jött létre, a pontszerű jelek, valamint a kamrahajtás tér- és időbeli összefüggéseinek vizsgálata eddig nem történt meg, hiszen ehhez speciális geoinformatikai alkalmazás és egyedileg létrehozott automatizált elemzési funkció szükséges. A geoinformatikai szempontú

elemzés során meg kell határozni a tárolókamrák körül kialakuló, a jövesztés által roncsolt, illetve megzavart zónák kiterjedését. Mindezt a vágatok körüli térrészeken tematikus ábrázolásban. Az EDZ/Edz viszonyok kiemelt jelentőséggel bírnak a radioaktívhulladék-tároló hosszú távú radiológiai biztonsága szempontjából. Tekintettel az elemzéshez felhasználandó adatok nagy számára és multidiszciplináris jellegére, ez a munka Geographic Information System (GIS) alapú elemzési módszerek nélkül nem lenne elvégezhető.

A fentebb ismertetett tényezők alapján a jelen munka célja, hogy

- a térben hibásan meghatározott szeizmoakusztikus jeleket kiszűrjük, és javaslatot adjunk az RHK Kft.-nek a pozíciómeghatározás pontosságának növelésére;
- a vágatrendszer és a szeizmoakusztikus jelek földrajzi koordinátarendszerben értelmezett távolsága és intenzitása alapján tematikus térképek és 3D ábrázolások létrehozása a repedésképződések pontforrásaira.

### **MÓDSZEREK**

A GIS alapú adatfeldolgozást ArcGIS for Desktop 10.5 alapszoftverrel (Esri, Egyesült Államok, Kalifornia, Redlands), valamint a 3D Analyst bővítménnyel (gyártó: Esri, Egyesült Államok, Kalifornia, Redlands) és Python 2.7.12 (Python 2.7.12 dokumentáció, 2016), NumPy 1.9.3 (Numpy 1.9.3 dokumentáció, 2015) verzióval végeztük el. A következő három alfejezetben a szeizmoakusztikus jelek és a kamrák tér- és időbeli vizsgálatához szükséges téradatok kialakításának módszereit foglaljuk össze.

#### **A szeizmoakusztikus jelek geoinformatikai ábrázolása**

Az RHK Kft. által átadott szeizmoakusztikus jelek értelmezett Microsoft Excel (Microsoft Corporation, Egyesült Államok, Washington, Redmond) adattáblája tartalmaz attribútumként és geometriaként értelmezhető adatokat (4. ábra). Az általunk felhasznált szeizmoakusztikus jelek adatai a 2011. 03. 26-tól 2021. 04. 30-ig terjedő időszakot ölelik fel. Első lépésben a különálló Excel-adattáblákat egységesítettük, meghatároztuk az adattípusokat és mentesítettük a felesleges karakterektől (ilyen volt például az üres cellákat kitöltő gondolatjel).

Ezeket egy külön geoinformatikai adattáblába rendeztük a könnyű felhasználhatóság érdekében (Bugya, 2007). Az emissziós források attribútumait a következők alkotják: dátum (YY:MM:DD); idő (HH:MM:SS); amplitúdó (numerikus) szenzoronkénti kiosztásban. A geometriai adatokat a hipocentrum Egységes Országos Vetületi rendszerben (EOV: HD72 EOV) meghatározott X, Y és a Balti-tengerszinthez viszonyított Z koordináták jelentik.

ArcGIS szoftverben lehetőség van az említett X, Y, Z koordináták alapján megjeleníteni (Kiss & Bugya, 2014) és kimenteni az adatcsomagot PointZ típusú shapefile (ESRI Shapefile Technical Description, 1998) formátumban. Ez az egyik legelterjedtebb geoinformatikai adatcsere formátum. A GIS alapú adattábla előnye, hogy a geometriához tartozó leíró adatokat is tárolhatjuk (Dobai &

Dobos, 2022; Detrekői & Szabó, 2013), így egy-egy térbeli elemzés eredménye az aktuálisan érintett szeizmoakusztikus jelek időbélyegét és spektrális adatait is kinyerhetjük.

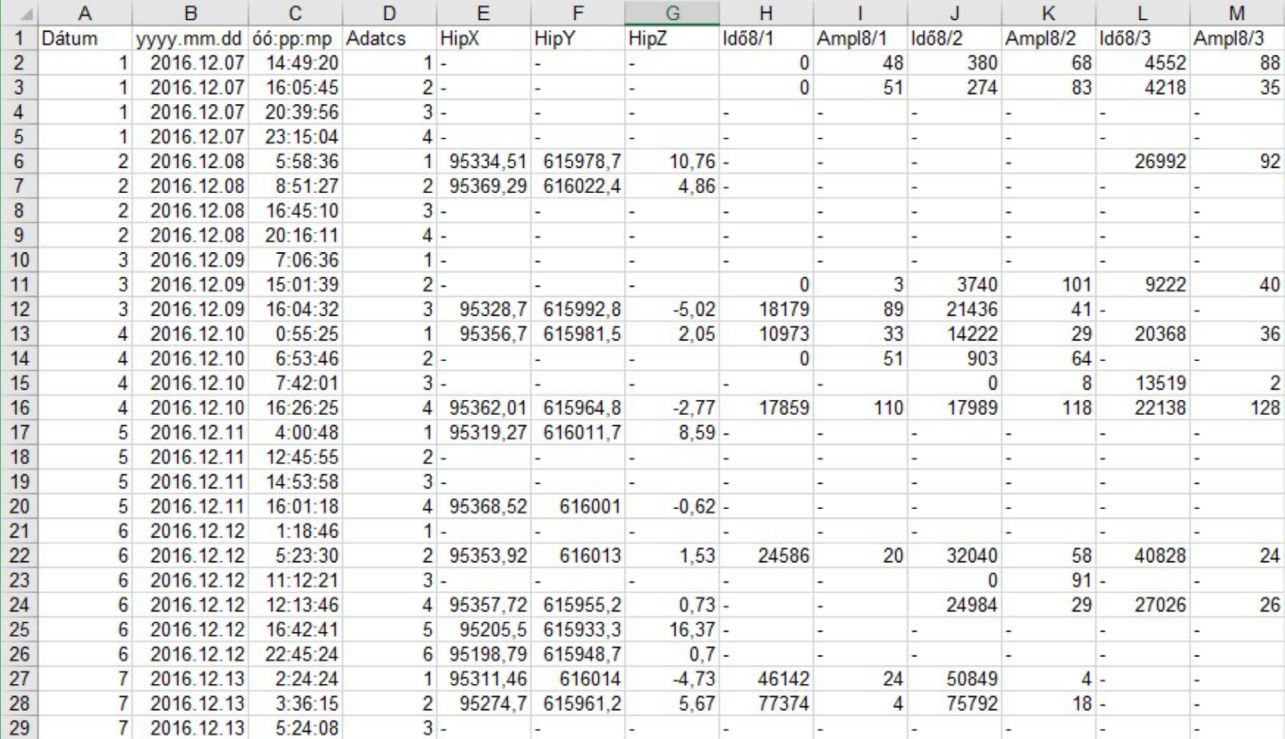

4. ábra: Egy szeizmoakusztikus jelek adatait tartalmazó adattábla részlete Figure 4. Detail of a table containing data on seismoacoustic signals

### **A vágatgeometriák kialakítása**

Az NRHT telephelyén a vágathajtással egybekötve zajlott a vájvégek háromdimenziós geometriai adatainak felvétele. A geometriai adat-felvételezést geodéziai módszerekkel bemért szelvények (vágatkitörési szelvények), valamint sztereografikus leképezés és vizuális információkkal kombinált 3D-s modellalkotás jelentette. Az előbbiek háromdimenziós vonalláncként állnak rendelkezésre AutoCAD szoftveres környezetben (gyártó: Autodesk, Egyesült Államok, Kalifornia, Mill Valley), míg utóbbiak izoláltan a 3GSM szoftvergyártó (Ausztria, Graz) által kiadott ShapeMetriX 3D programban érhetők el. Noha a vájvég modellek sok esetben pontosabbnak bizonyulnak (mivel az eredmény ebben az esetben egy felület), mint a szelvények, hátrányként mégis elmondható, hogy ezeknél előfordult, hogy törmeléktől takart részek kerültek az adatfelvételezésbe. A geodéziai szelvények a teljes szelvényalakot reprezentálják. Mindezek alapján a kettő adatforrást egységesen, egymást kiegészítve használtuk, hogy a valós kamraalakot minél pontosabban megközelítő modellt kapjuk végeredménynek.

A munka során az ArcGIS szoftveres környezete optimális volt, hiszen egyszerre képes kezelni a ShapeMetriX 3D modelljeit és a geodéziai szelvényeket is. A geodéziai módszerekkel bemért vágatkitörési szelvények AutoCAD-ben tárolt állományát Drawing Exchange Format (DXF, AutoCAD, 2012) formátumba exportáltuk, majd ezt átalakítottuk shapefile-ba. A ShapeMetriX 3D-ben tárolt modelleket először DXF formátumba, majd shapefile-ba mentettük ki [\(5. ábra](#page-6-0)). A shapefile formátumon belül olyan PolygonZ típusú geometriát választottunk, aminek minden eleme háromszög volt. Azért esett a választás a PolygonZ-re, mivel így a későbbi felhasználás is biztosított lesz, akár nyílt forráskódú térinformatikai eszközök felé (mind GIS, mind 3D modellezési lehetőségek).

> <span id="page-6-0"></span>5. ábra: ShapeMetriX 3D modell átalakítása shapefile PolygonZ-re Figure 5. ShapeMetriX 3D model conversion to shapefile PolygonZ

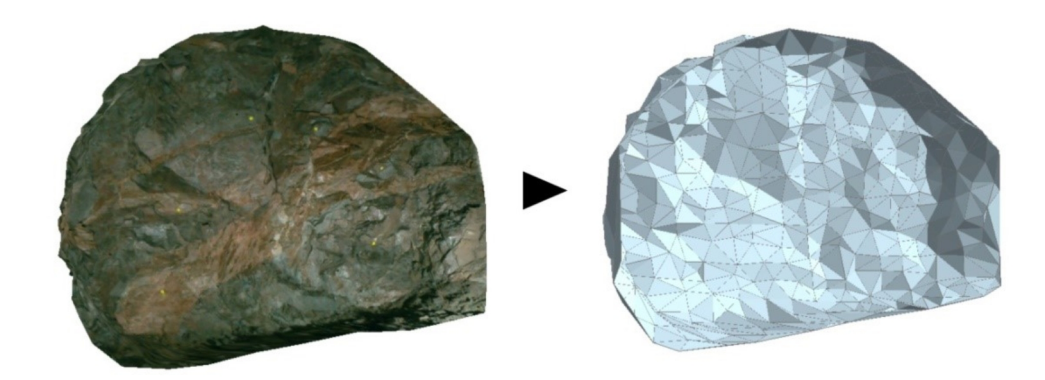

A két shapefile állományt összeolvasztottuk egy pont geometriákat tartalmazó adattáblává, ahol a szelvények és a 3D modell töréspontjait tároltuk. Alapvetően a geodéziai szelvények felhasználásával készült el a vágatrendszer modellje, amelyet folyamatosan korrigáltunk a ShapeMetriX 3D modellekkel. A zárt testet létrehozó függvény (ArcGIS dokumentáció – Minimum Bounding Volume, 2023) a legkisebb 3D térbeli eltéréseket keresi az egyes csomópontok között és ezekre feszít egy szabálytalan hálót (6. ábra).

A vágatok geometriájának generálása és szerkesztése során szisztematikusan követtük a vágathajtás időbeliségét is. Ez azt jelenti, hogy különös hangsúlyt fektettünk az elágazásokra és azok térbeli megjelenítésére. Az elágazásokról nem rendelkeztünk 3D adatokkal, így az adott vágatból nyíló első fogás csomópontjait duplikáltuk és a kiinduló vágatba helyeztük, ezután így generáltuk le a modellt. Végül a kiinduló vágat geometriájával kitöröltettük a metszetben található térrészeket.

A generált modellekkel a tárolókamrák végső geometriáját tudtuk meghatározni. Annak érdekében, hogy a kamrák kialakításának időbelisége és az aktuális geometriai adat rendelkezésre álljon, a vájvégek folyóméter adatai alapján létrehoztunk vágó testeket és ezekkel szeltük el az elkészült kamra modelleket. Ezzel a módszerrel a kamrákat fogásokra bonthattuk szét, amiket felruházhattunk időbélyeggel, azonosítókkal és egyéb, például geotechnikai dokumentálást jelentő szakadatokkal (7. ábra).

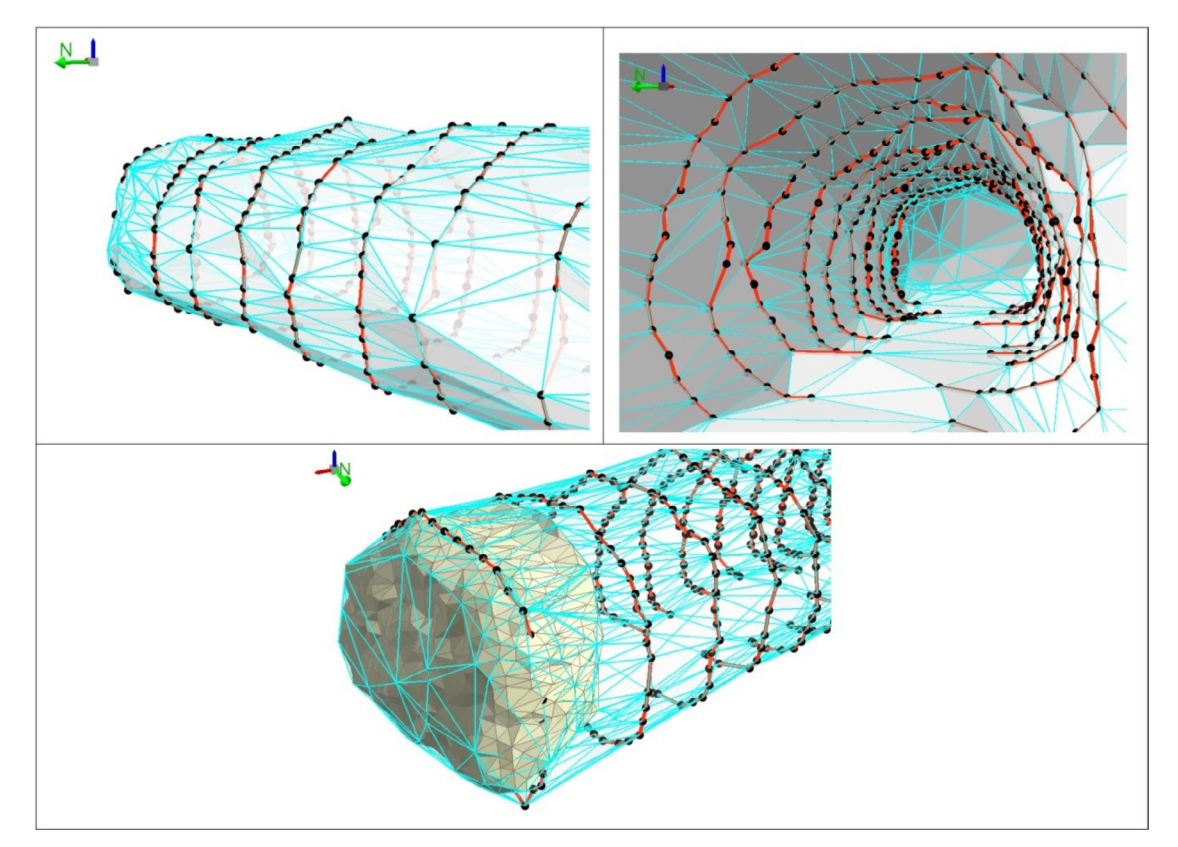

6. ábra: 3D zárt test generálása a geodéziai szelvények és a ShapeMetriX 3D modellek alapján Figure 6. 3D solid generation based on geodetic sections and ShapeMetriX 3D models

7. ábra: A fogásonként kialakított tárolókamra geometriák. A 4-es kamra fogásainak vágó alakzatát a piros hasábok jelentik Figure 7. The geometries of the storage chamber formed at each trench end.

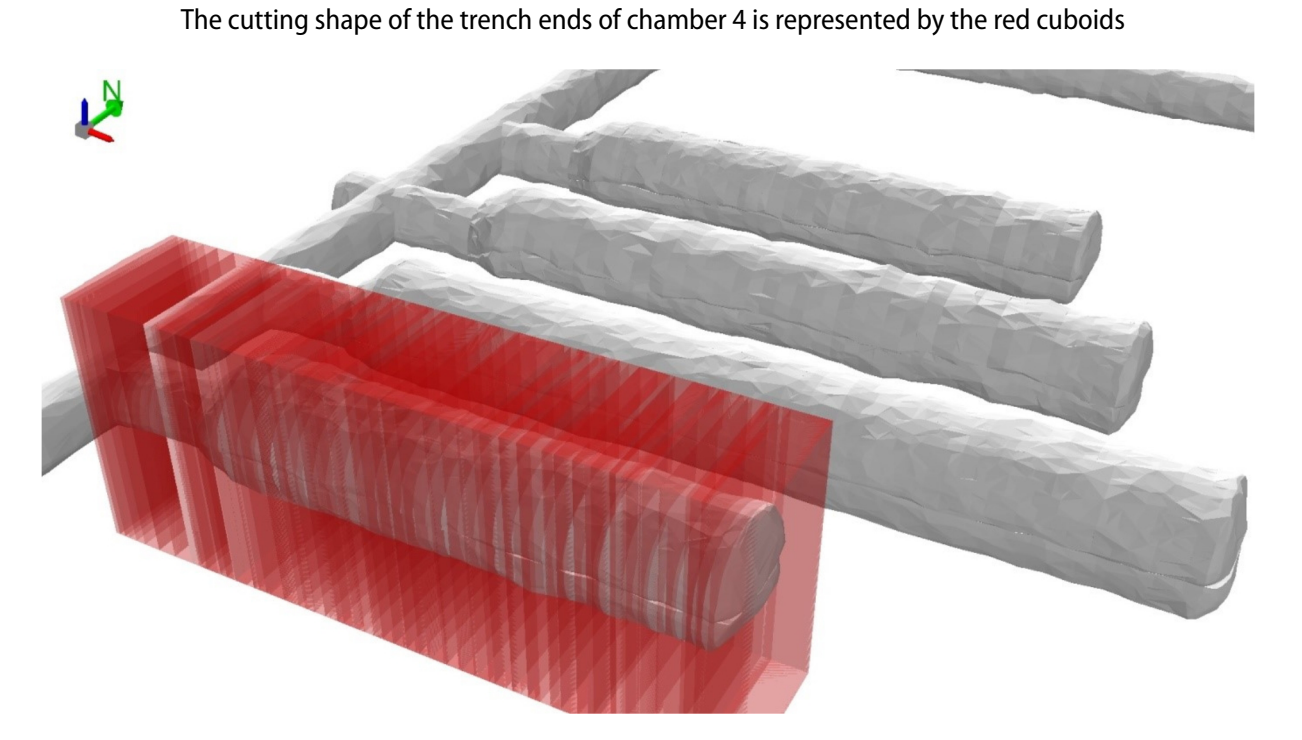

## **EREDMÉNYEK**

### **A hibás pozícióval jellemezhető akusztikus jelek szűrése**

A pontatlan koordinátákkal meghatározott emissziós forrásokat úgy szűrtük ki a teljes adathalmazból, hogy egy ArcGIS specifikus Python (ArcPy dokumentáció, 2023) elemző kódot írtunk (1. melléklet). A szkript szimulálja a vágathajtás során bekövetkezett üreg geometria változását. Ezt úgy értük el, hogy a jövesztések dátuma alapján jelenítettük meg az aktuálisan kialakított fogásokat. Szintén az időbélyeg alapján ábrázoltuk az észlelt szeizmoakusztikus emissziós jeleket. Amennyiben egy adott időpillanatban a regisztrált jel a már kihajtott üregbe esik, úgy az hibát jelent. Ezt a 3D térbeli pozíció meghatározást, azaz hogy a jövesztett üreg térfogatába esik-e egy pontforrás, vagy sem, az ArcGIS Inside 3D (ArcGIS dokumentáció – Inside 3D, 2023) függvényével vizsgáltuk.

Ezzel az automatikus elemzést biztosító Python-kóddal összesen 1141 számú fogás és 6811 számú akusztikus jel geometriáját vetettük össze időbélyegek alapján. A nagy adattömeg és a vizsgálat komplexitása miatt ezt a munkafolyamatot manuálisan kivitelezni lehetetlen lett volna.

### **A hibás pozíciójú akusztikus jelek és az üreg térbeli viszonya**

A fent leírtak szerint hibásnak minősült akusztikus jeleket további elemzés alá vetettük, hogy kimutassuk a hiba mértékét és irányultságát. A nagy mennyiségű adat miatt célszerű volt Python-kóddal vizsgálni a hibás pontokat. A szkript célja, hogy megmérje az üreg és a pontforrás közötti ferde, azaz 3D térben vett távolságot (2. melléklet). A távolságméréssel kinyerhető az üreg legközelebbi pontjának és a pontforrásnak a koordinátája is, amikkel meghatározható, hogy mely tengely mentén történik a legnagyobb pontatlanság a jelek bemérése során.

A kód végighalad az összes hibás ponton és virtuálisan felépíti a vágat geometriáját az akusztikus jelforrás regisztrálásának dátumának megfelelően, majd ezeket a különálló fogás modelleket egybeolvasztja a Minimum Bounding Volume függvénnyel. A függvénynek köszönhetően egy adott időmetszékben zárt testként jelenhet meg a vizsgált kamra.

A Minimum Bounding Volume a talpi részeknél - ahol függőleges térrészek jelentek meg - geometriai túllógásokat eredményezhet, amiket a szkript egy térbeli vágóművelettel, a Difference3D-vel távolít el. Az elemzés, a vágást a tárolókamra azon geometriáival végzi el, amik a vizsgált időpillanatban még nem kerültek kialakításra.

Végezetül – a pontosság növelése miatt – a kód kikeresi az aktuálisan vizsgált időpillanat utolsó ShapeMetriX 3D felületmodelljét és összeolvasztja a vágás művelet eredményével. Ez a művelet azért növeli a távolságmérés pontosságát, mert a vágás során az utolsó vájvég egy függőleges falként jelenik meg, de ez a valóságban (és a ShapeMetriX 3D modellen) szabálytalan lefutással jellemezhető. Miután előállt az aktuális akusztikus jelforrás kipattanásának időpontja szerint a virtuális vágat geometriája, a Near 3D függvénnyel megmérhetővé vált a pontforrás és az üreg közötti távolság. A Near 3D már

koordinátákat is szolgáltat, hogy honnan indult a távolságmérés (szeizmoakusztikus jel pozíciója), és hol ért véget (a legközelebbi pont az üregben).

## **A hibás pozíciójú akusztikus jelek irányultsága**

A Near 3D-függvény nem csupán a 3D térben értelmezett távolságot írja be a szeizmoakusztikus pontforrások attribútum-adattáblájába, hanem a távolságmérés kezdő- és végpontjának koordinátáit is. Ezeket felhasználva 3D szakaszokként megjeleníthetők a mérés eredményei (8. ábra).

8. ábra: A Near 3D eredményének ábrázolása: a piros pontok a szizmoakusztikus pontforrások, a fekete vonalak a 3D távolságok az üreg fala és a hibásnak ítélt pont között

Figure 8. Representation of the result of Near 3D: red points are the seismoacoustic point sources, black lines are the 3D distances between the wall of the cavity and the point considered to be fault

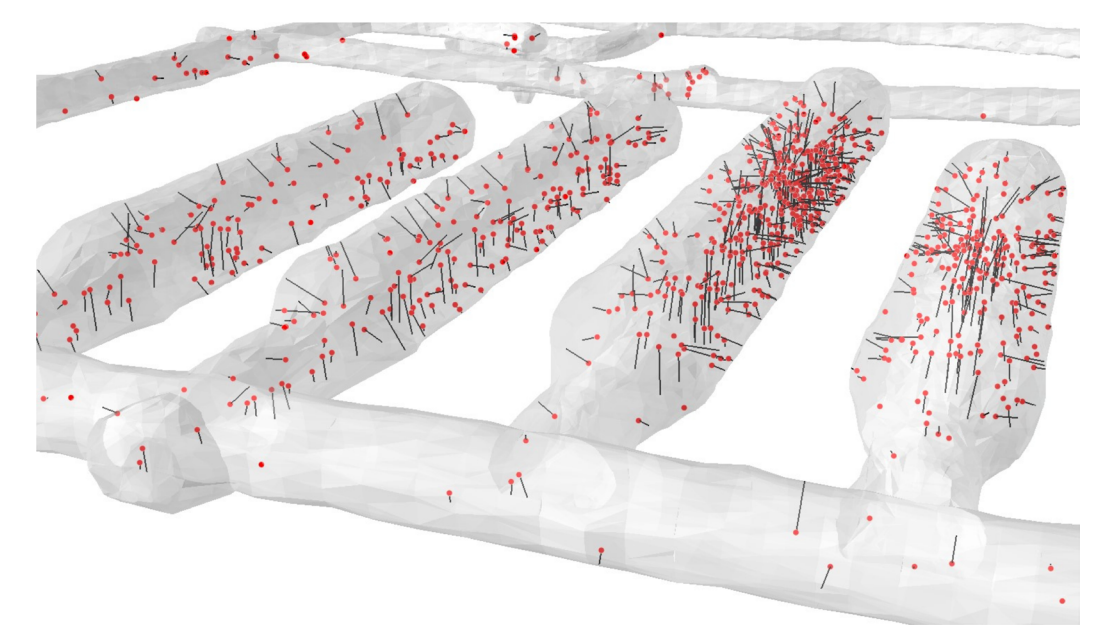

A vonalláncok a megjelenítésen túl statisztikai értékelésre is használhatók, ugyanis ezekből dőlésirányt és dőlésszöget lehet meghatározni. A dőlésirány- és dőlésszögadatok így ábrázolhatóvá váltak sztereoneten (9. ábra). Az 1070 darabszámú vizsgálati elemből 634 vonalnak 50°-nál nagyobb dőlésszögértéke volt, ami azt mutatja, hogy a vertikális tengely mentén történik a legnagyobb pontatlanság a szeizmoakusztikus jelek pozíciójának bemérésében. A pontosabb vertikális térbeli felbontás érdekében javasoljuk, hogy a szenzorok kiosztását jobban tagolják a Z tengely mentén.

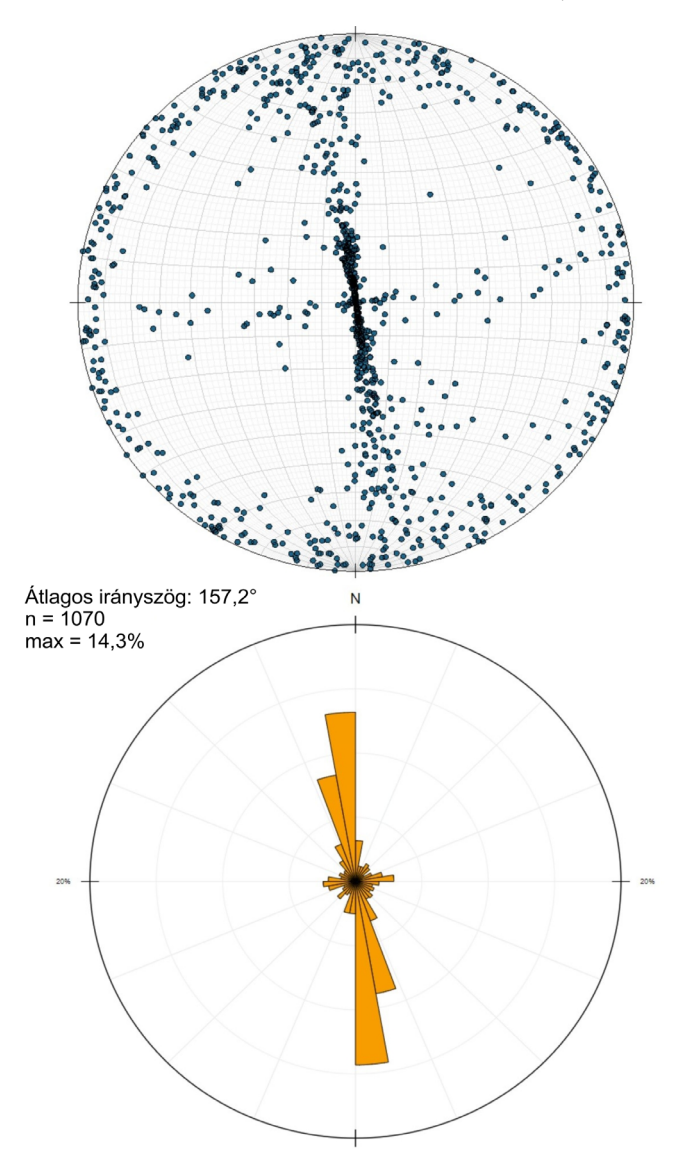

9. ábra: A hibás pontforrások és az üreg távolságának téradatai sztereoneten Figure 9. Spatial data of defective point sources and cavity distance in stereonet

## **A vágatrendszer és az akusztikus jelek térbeli viszonya**

A hibás adatpontoktól mentesített teljeskörű táblázatból azokat a szeizmoakusztikus jeleket vizsgáltuk a továbbiakban részletesebben, amik

- térben a négy tárolókamrát közrefogó három törésrendszerhez köthetők (10. ábra alapján: 17 Patrik-törés; 20 – ÉK-DNy-I vízvezető-zóna; 21 – Keleti vízföldtani pászta);
- időben leszűkítettek, azaz a kamrahajtás végétől, 2015.07.15-től 2021.04.30-ig regisztráltak, mivel a tárolókamrák kialakítása után épült ki a teljes szeizmoakusztikus mérőhálózat, tehát ez az időszak megbízható adatokat jelent.

## Modern Geográfia vol. 19, Issue 1.

Az akusztikus emissziós pontok és a vágatok 3D távolságát megfigyelve elmondható, hogy a regisztrált jelek 31%-a a tárolókamrák körüli négy méter kiterjedésű zónában helyezkedik el és 56%-a hét méteres övezetben (10. ábra és 11. ábra). Ezek az értékek jól korrelálnak Deák et al. (2016) EDZ meghatározásához.

10. ábra: A szeizmoakusztikus pontforrások és az üreg legközelebb eső térrészei térképi nézetben Figure 10. Seismoacoustic point sources and the nearest spatial parts of the cavity in a map view

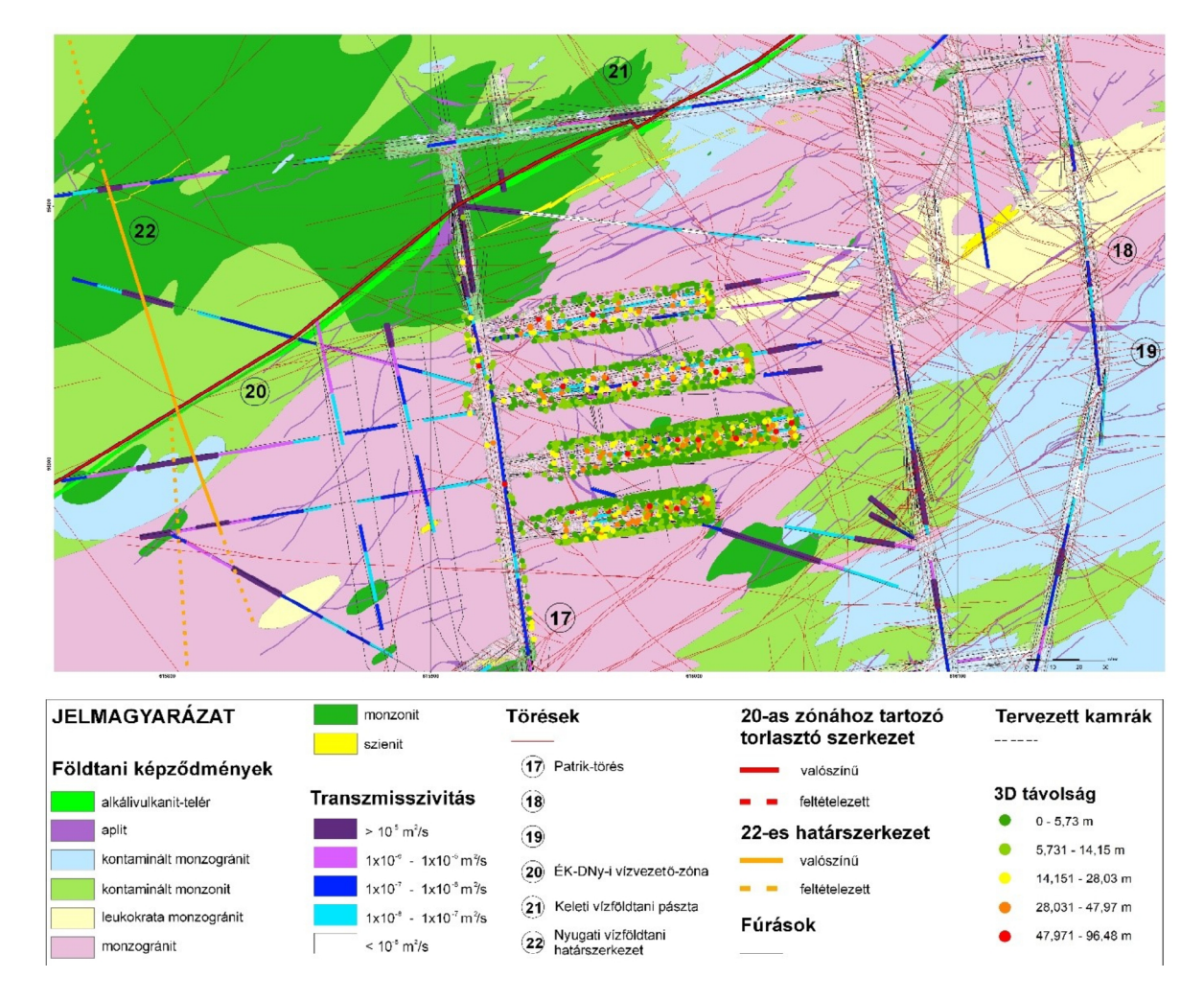

A szeizmoakusztikus emissziós források és a teljes vágatrendszer 3D geometriájának közelségi vizsgálata alapján kimutathatóvá váltak a tárolókamrákhoz közel eső, nagyobb intenzitású emissziós pontforrások helyei (12. ábra és 13. ábra). A 21-es szerkezeti elemhez közel eső részek nagyobb intenzitást mutatnak, ami főként a 2-es és 3-as számú kamrák vájvégén mutatkozik meg. Továbbá, az összes tárolókamrára igaz, hogy nagyobb intenzitású szeizmoakusztikus pontforrások keletkeztek a kamrák oldalfalai közötti kőzetövben. Ez a megállapítás visszavezethető arra, hogy két szomszédos üreg közötti térrészben kialakult feszültség-állapotváltozások a vizsgált időszak végéig még intenzívek voltak.

11. ábra: A szeizmoakusztikus pontforrások és az üreg legközelebb eső térrészei 3D nézetben Figure 11. Seismoacoustic point sources and the nearest spatial parts of the cavity in a 3D view

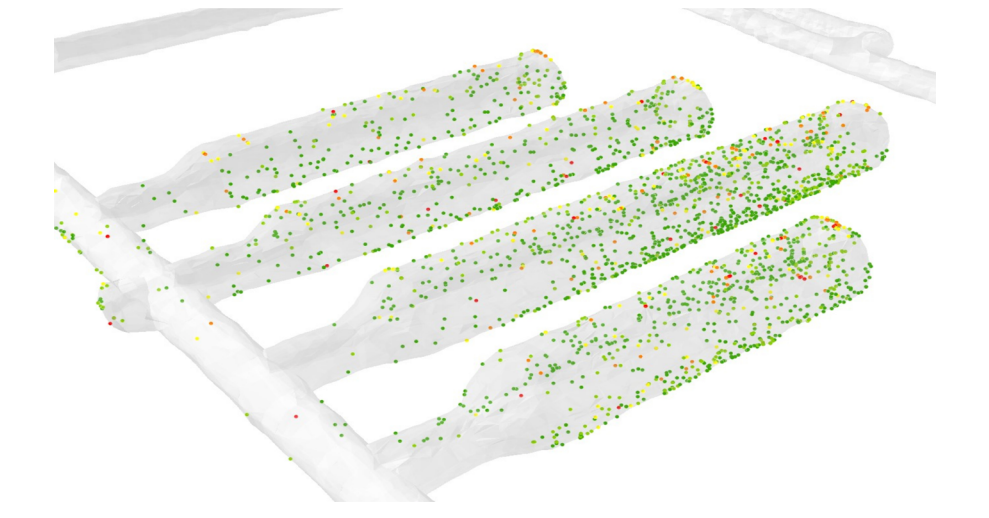

12. ábra: A szeizmoakusztikus pontforrások intenzitása az üreg legközelebb eső térrészein térképi nézetben Figure 12. Intensity of seismoacoustic point sources in the nearest spatial parts of the cavity in a map view

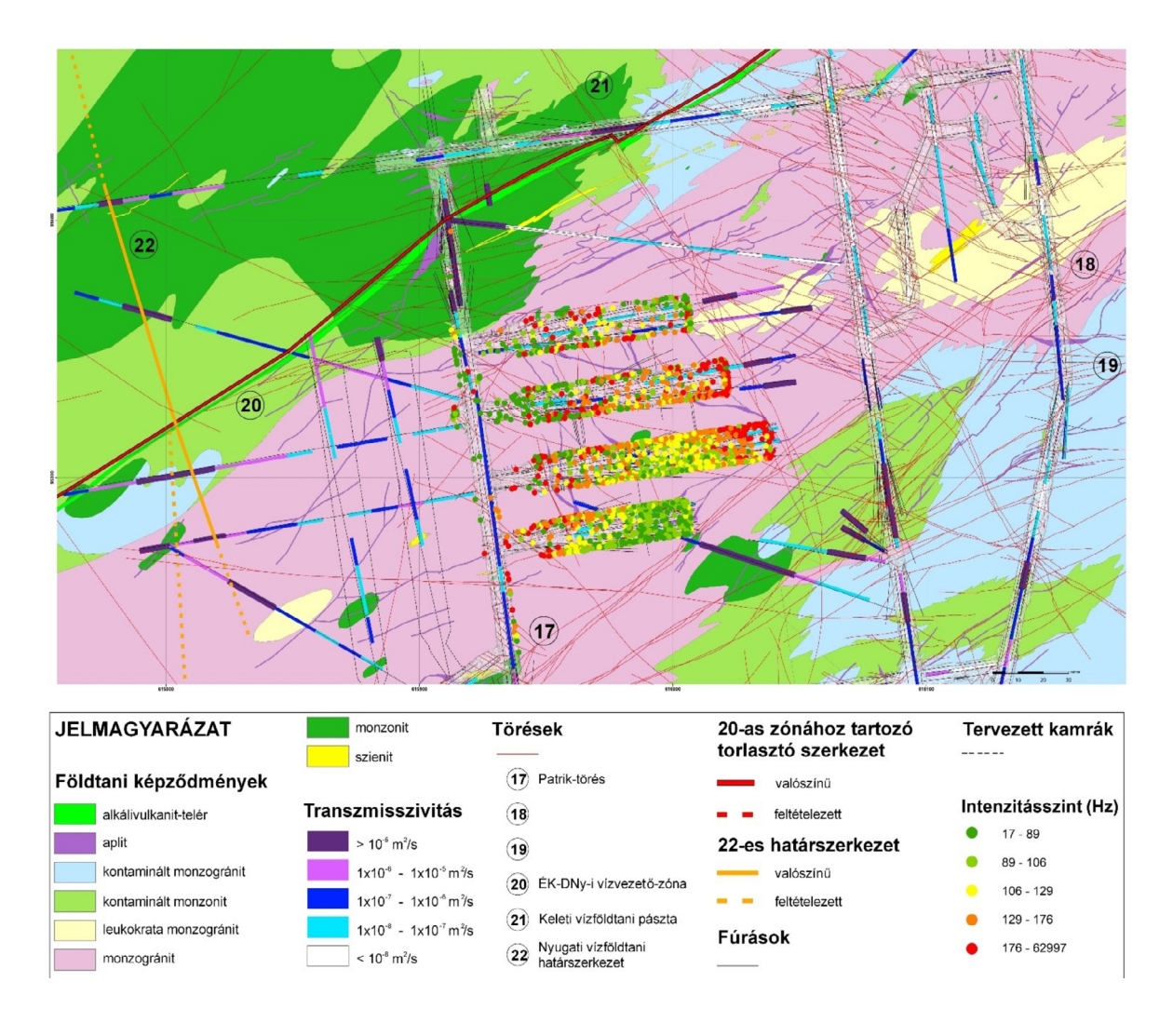

13. ábra: A szeizmoakusztikus pontforrások intenzitása az üreg legközelebb eső térrészein 3D nézetben Figure 13. Intensity of seismoacoustic point sources in the nearest spatial parts of the cavity in 3D view

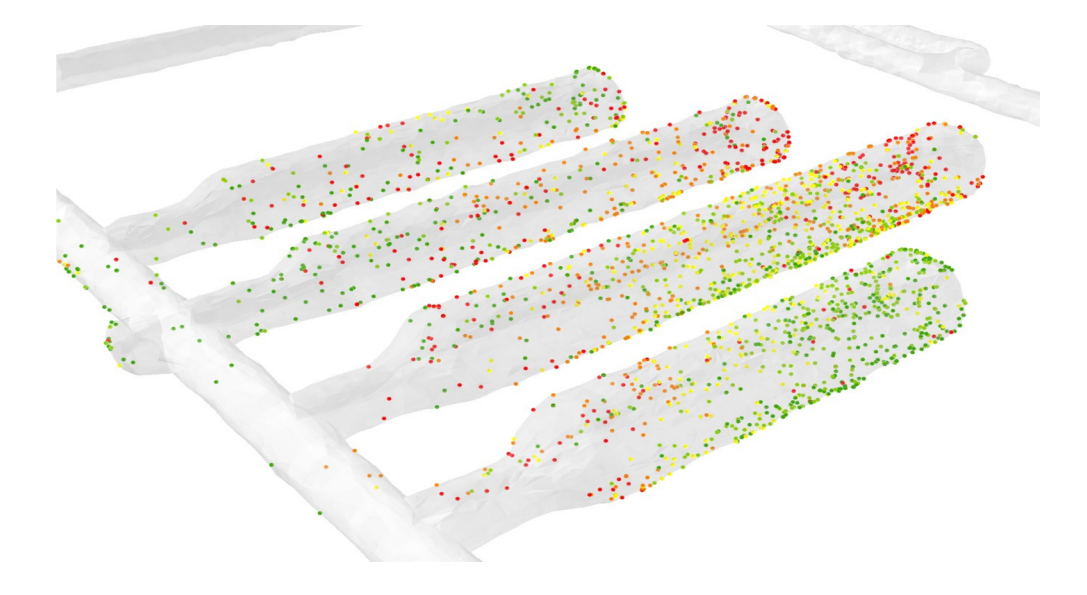

### **KÖVETKEZTETÉSEK**

Az ArcGIS szoftverkörnyezetben futtatott Python-szkript segítségével sikeresen ki lehet szűrni a térben hibásan meghatározott szeizmoakusztikus jeleket. A szkript a jövőben akár egy automatikus előszűrő rendszerként is funkcionálhat. A hibásnak ítélt pontszerű adatok és az ahhoz legközelebbi üregfal orientáltságából egyértelműen megmutatkozik, hogy a vertikális tengely mentén történik a legnagyobb pontatlanság. A pozíciómeghatározás pontossága növelhető, amennyiben a mérőhálózat szenzorainak kiosztása vertikálisan is tagolódik.

A vágatrendszer és a pontosnak ítélt szeizmoakusztikus jelek földrajzi koordinátarendszerben értelmezett távolsága és intenzitása alapján, a repedésképződések legnagyobb számban a kamrák körüli 7 méteres kőzetövben mutathatók ki. Ez jól illeszkedik, a korábbi kutatások során meghatározott EDZ kiterjedéséhez.

#### **IRODALOMJEGYZÉK**

- ArcGIS dokumentáció Minimum Bounding Volume*,* [https://desktop.arcgis.com/en/arcmap/10.5/](https://desktop.arcgis.com/en/arcmap/10.5/tools/3d-analyst-toolbox/minimum-bounding-volume.htm) [tools/3d-analyst-toolbox/minimum-bounding-volume.htm](https://desktop.arcgis.com/en/arcmap/10.5/tools/3d-analyst-toolbox/minimum-bounding-volume.htm), Megtekintve 2023.02.03.
- ArcGIS dokumentáció Near3D*,* [https://desktop.arcgis.com/en/arcmap/10.5/tools/3d-analyst-toolbox/](https://desktop.arcgis.com/en/arcmap/10.5/tools/3d-analyst-toolbox/near-3d.htm) [near-3d.htm](https://desktop.arcgis.com/en/arcmap/10.5/tools/3d-analyst-toolbox/near-3d.htm), Megtekintve 2023.02.03.
- ArcGIS technikai cikk *Dőlésirány számolása, [https://support.esri.com/en/technical-arti](https://support.esri.com/en/technical-article/000015375)[cle/000015375](https://support.esri.com/en/technical-article/000015375)*, Megtekintve 2023.02.03.
- ArcGIS technikai fórum *Dőlésszög számolása, https://community.esri.com/t5/geoprocessing-questions/calculate-angle-of-each-line-in-a-polyline/m-p/435246/highlight/true#M14661*, Megtekintve 2023.02.03.
- ArcPy dokumentáció. (2023). [https://desktop.arcgis.com/en/arcmap/10.5/analyze/arcpy/what-is](https://desktop.arcgis.com/en/arcmap/10.5/analyze/arcpy/what-is-arcpy-.htm)[arcpy-.htm](https://desktop.arcgis.com/en/arcmap/10.5/analyze/arcpy/what-is-arcpy-.htm), Megtekintve 2023.03.02.
- AutoCAD. (2012). *DXF Reference,* Autodesk, [http://images.autodesk.com/adsk/files/autocad\\_2012\\_](http://images.autodesk.com/adsk/files/autocad_2012_pdf_dxf-reference_enu.pdf) pdf dxf-reference enu.pdf, Megtekintve 2023.03.02.
- Bugya, T. (2007). Új módszer a folyóteraszok kimutatására földtani fúrások adatai és térinformatikai módszerek alapján, magyarországi mintaterületeken. *Modern Geográfia, 2*(1), 1–15.
- Deák, F., & Szűcs, I. (2016). *Examination of a granitic host rock behaviour around underground radwaste repository chambers based on acoustic emission datasets*. ISRM International Symposium - EUROCK 2016.
- Deák, F., Perras, M. A., Bakai, J., & Török, Á. (2023). In-situ Primary Stress Detection Based on Seismic Tomography Measurements and Numerical Back-analysis for an Underground Radwaste Repository. *Periodica Polytechnica Civil Engineering, 67*(1), 177–188. [https://doi.org/10.3311/](https://doi.org/10.3311/PPci.20867) [PPci.20867](https://doi.org/10.3311/PPci.20867)
- Deák, F., & Szűcs, I. (2018). *Dynamic investigations of EDZs from Bátaapáti radwaste repository based on passive seismoacoustic measurements*. ISRM International Symposium – EUROCK 2018.
- Detrekői, Á., & Szabó, Gy. (2013). *Térinformatika Elmélet* és *alkalmazások.* Typotex Kiadó.
- Diederich, M. S., Martin C. D. (2010). *Measurement of spalling parameters from laboratory testing. Rock Mechanics in Civil and environmental Engineering*. ISRM International Symposium – EUROCK 2010.
- Dobai, A., & Dobos, E. (2022). Szélsőséges csapadékterhelésre érzékeny vízgyűjtők meghatározásának módszertani fejlesztése. *Modern Geográfia, 17*(4), 83–92. [https://doi.org/10.15170/MG.2022.17.04.06](https://doi.org/10.15170/MG.2022.17.04.06 )
- ESRI Shapefile Technical Description. (1998). *ESRI Shapefile Technical Description An ESRI White Paper.* [https://www.esri.com/content/dam/esrisites/sitecore-archive/Files/Pdfs/library/whitepa](https://www.esri.com/content/dam/esrisites/sitecore-archive/Files/Pdfs/library/whitepapers/pdfs/shapefile.pdf)[pers/pdfs/shapefile.pdf](https://www.esri.com/content/dam/esrisites/sitecore-archive/Files/Pdfs/library/whitepapers/pdfs/shapefile.pdf),
- *Excavation Damaged Zones Assessment*. Report prepared by Fracture System Ltd.
- Kiss, K., & Bugya, T. (2014). Nyílt forrású térinformatikai rendszerek használata az ökológiai térképezésben és elemzésben. *Modern Geográfia, 9*(4), 51–62.
- Konrád, Gy., Sebe, K., Halász, A., & Halmai, Á. (2010). A Délkelet-Dunántúl földtani fejlődéstörténete – recens analógiák. *Földrajzi Közlemények, 134*(3), 251–265.
- Kovács, B., & Kovács, L. (2013). EDZ vizsgálati szelvények adatainak komplex hidromechanikai újraértékelése a Bátaapáti NRHT-ban. In Török Á., Görög P., & Vásárhelyi B. (szerk.), *Mérnökgeológia-Kőzetmechanika Kiskönyvtár* (pp. 139–154). Műegyetemi Kiadó.
- Kovács, L., Mészáros, E., Deák, F., & Somodi, G. (2013). Időfüggő deformációs jelenségek a Bátaapáti NRHT térségeiben és azok lehetséges okai. In Török Á., Görög P. & Vásárhelyi B. (szerk.), *Mérnökgeológia-Kőzetmechanika Kiskönyvtár* (pp. 177–194). Műegyetemi Kiadó.
- Lanyon, G. W. (2011). *OPG's Deep Geologic Repository for Low & Intermediate Level Waste Excavation Damaged Zones Assessment.* Report prepared by Fracture System Ltd.
- Numpy 1.9.3 dokumentáció. (2015). [https://docs.scipy.org/doc/numpy-1.9.3/index.html,](https://docs.scipy.org/doc/numpy-1.9.3/index.html) Megtekintve 2023.03.02.

Python 2.7.12 dokumentáció. (2016). [https://docs.python.org/release/2.7.12/,](https://docs.python.org/release/2.7.12/) Megtekintve 2023.03.02.

Szebényi, G., Gaburi, I., Paprika, D., Miskolczi, R., Csurgó, G., András, E., Szamos, I., Bőthi, Z., Kovács, L., Mészáros, E., Somodi, G., & Kristály, F. (2016). *Földtani* összefoglaló *jelentés. Az NRHT létesítése 2012-2015*. RHK-K-027A/16 — Kézirat. Mecsekérc Zrt.

### **MELLÉKLETEK**

1. melléklet: A pontatlan pozíciójú pontforrásokat szűrő Python-kód Appendix 1. Python code for filtering point sources with imprecise positions

```
import arcpy
2. import os
3.
4. arcpy.CheckOutExtension("3d")
5.
6. # input adatok
7. lyr1_in_features = r"C:\...\eloszures\nagyhurok.shp"
8. lyr_1 out name = "vagat"
9.
10. lyr_2_in_features = r''C:\ldots\eloszures\szeizmo_pontok.shp''11. lyr_2_out_name = "szeizmo"
12.
13. # export mappák
14. data_tables_out_folder = r"C:\...\eloszures\nyers_adattablak"
15. invalid_points_out_folder = r"C:\...\eloszures\hibas_pontok"
16.
17. # globális változók deklarálása
18. lyr_1 = arcpy.MakeFeatureLayer_management(lyr1_in_features, lyr_1_out_name)
19. lyr_2 = arcpy.MakeFeatureLayer_management(lyr_2_in_features, lyr_2_out_name)
20.
21. table id = 122. point\_id = 123.
24. # lyr_1 bejárása soronként SearchCursor segítségével, minden sorból két attribútum-értéket nyerünk ki
25. with arcpy.da.SearchCursor(lyr_1_out_name, [,FID', ,datum_1']) as lyr_1_cursor:
26. for lyr_1_row in lyr_1_cursor:
27. # lyr_1 feature kiválasztása FID alapján
28. expression_1 = , \text{``FID'' = } \{\theta\}'.format(lyr_1_row[0])
29. arcpy.SelectLayerByAttribute_management(lyr_1, "NEW_SELECTION", expression_1)
30.
31. # lyr_2 szűrése lokáció alapján
32. arcpy.SelectLayerByLocation_management(lyr_2, ,intersect', lyr_1)
33.
34. if int(arcpy.GetCount_management(lyr_2)[0]) != 0:
35. # Inside3D futtatása
36. output_table = os.path.join(data_tables_out_folder, 'table_out{0}'.format(table_id))
37. arcpy.Inside3D_3d(lyr_2, lyr_1, output_table, True)
38.
39. \# \text{lyr\_2} összekapcsolása az Inside3D eredményével<br>40. \text{inomial table} = \text{arrow Addition management/lvr } 2.
                joined_table = arcpy.AddJoin_management(lyr_2, ,FID', output_table, ,TARGET_ID')
```
#### Szujó, Gábor – Szabó, Balázs A bátaapáti radioaktívhulladék-tároló kamráinak szeizmoakusztikus szempontú geoinformatikai vizsgálata

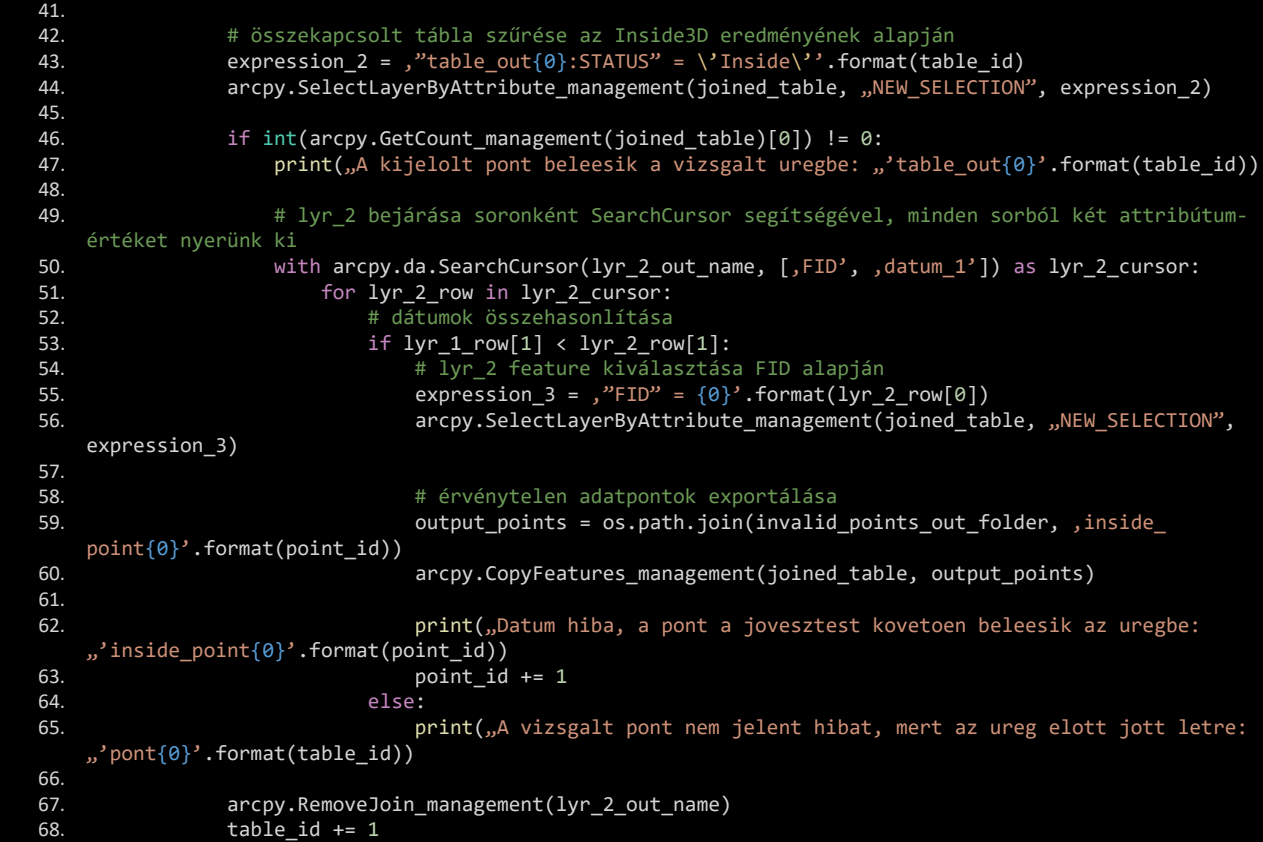

2. melléklet: Python-kód a pontatlan pozíciójú pontforrások és az üreg térbeli viszonyának vizsgálatához Appendix 2. Python code for investigating the spatial relationship between point sources with imprecise positions and the cavity

```
import arcpy
2. import os
3. import datetime
4.
5. arcpy.CheckOutExtension("3d")
7. # input adatok
8. chamber_id = ,4'10. lyr1_in_features = r"C:\...\ik{0}.shp".format(charber_id)11. 1yr_1 out name = "szeizmo"
12.
13. lyr_2_in_features = r"C:\...\elemzes\vagatok\ik_{0}.shp".format(chamber_id)
14. lyr_2_out_name = "vagat"
15.
16. # input modelleket tartalmazó mappa elérése
17. input_models = r"C:\...\elemzes\modellek"
18.
19. # export mappák
20. minimum_bounding_out_folder = r"C:\...\elemzes\minimum_bounding"
21. near_out_folder = r"C:\...\elemzes\near"
22. merge_out_folder = r"C:\...\elemzes\merge"
23.
24. # globális változók deklarálása
25. lyr_1 = arcpy.MakeFeatureLayer_management(lyr1_in_features, lyr_1_out_name)
26. lyr_2 = arcpy.MakeFeatureLayer_management(lyr_2_in_features, lyr_2_out_name)
27.
28. export id = 129.<br>30.
    chamber_filter = , I_K(0)^n.format(chamber_id)
```

```
31.
32. # lyr_1 bejárása soronként SearchCursor segítségével, minden sorból két attribútum-értéket nyerünk ki
33. with arcpy.da.SearchCursor(lyr_1_out_name, [,date', ,FID']) as lyr_1_cursor:
34. for lyr_1_row in lyr_1_cursor:
35. # lyr 2 szűrése dátum alapján
36. expression_1 = ,"datum_1" <= date \'{0}\''.format(lyr_1_row[0])
37. arcpy.SelectLayerByAttribute_management(lyr_2, "NEW_SELECTION", expression_1)
38.
39. # kimeneti fájlok deklarálása
40. mbv_out_path = os.path.join(minimum_bounding_out_folder, ,mbv_{0}_{1}'.format(chamber_filter,
    export_id) + ".shp")
41. mbv_clip_out_path = os.path.join(minimum_bounding_out_folder, ,mbv_{0}_vago_{1}'.
    format(chamber_filter, export_id) + ".shp")
42. mbv_diff_out_path = os.path.join(minimum_bounding_out_folder, 'mbv_{0}_diff_{1}'.
    format(charmber_{filter}, export_id) + ...shp")43.
44. max_date = None
45. step_id = None
46.
47. # lyr_2 bejárása soronként SearchCursor segítségével, minden sorból három attribútum-értéket 
   nyerünk ki
48. with arcpy.da.SearchCursor(lyr_2_out_name, [,datum_1', ,ido_1', ,allomas']) as lyr_2_cursor:
49. for lyr_2_row in lyr_2_cursor:<br>50. for the rekordban tárolt dátum é
                  50. # rekordban tárolt dátum és idő beolvasása
51. record_date = str(lyr_2_row[0]).split(, ,)[0] + , , + str(lyr_2_row[1])
52. parsed_date = datetime.datetime.strptime(record_date, '%Y-%m-%d %H:%M')
53. if max_date is None or max_date < parsed_date:
54. # legkésőbbi dátum eltárolása
                      max date = parsed date
56. # legkésőbbi dátumhoz tartozó állomás azonosítójának eltárolása
57. step_id = 1yr_2row[2]58.
59. # MinimumBoundingVolume futtatása
60. arcpy.ddd.MinimumBoundingVolume(lyr_2, ,Shape.Z', mbv_out_path, "CONCAVE_HULL", "ALL")
61.
62. # kijelölés invertálása
63. arcpy.SelectLayerByAttribute_management(lyr_2, "SWITCH_SELECTION", ,')
64.
65. if int(arcpy.GetCount_management(lyr_2)[0]) != 0:
66. # lyr_2 szűrés bővítése
67. expression_2 = ,"allomas" like \'{0}T%\' or ,allomas" like \'{0}CT%\''.format(chamber
   filter)
68. arcpy.SelectLayerByAttribute_management(lyr_2, "SUBSET_SELECTION", expression_2)
69.
70. # MinimumBoundingVolume és Difference3D futtatása
71. arcpy.ddd.MinimumBoundingVolume(lyr_2, ,Shape.Z', mbv_clip_out_path, "CONCAVE_HULL",
   H<sub>1</sub>(A<sub>1</sub>, B<sub>2</sub>)72. arcpy.Difference3D_3d(mbv_out_path, mbv_clip_out_path, mbv_diff_out_path)
73.
           74. # kijelölés törlése
75. arcpy.SelectLayerByAttribute_management(lyr_2, "CLEAR_SELECTION", ,')
76.
77. # állomáshoz tartozó fájl beolvasása azonosító alapján
78. lyr_3_in_features = os.path.join(input_models, step_id + _{\nu}.shp")
79. 1yr_3_out_name = , {0}_{1}'1, format(step_id, export_id)
80.
81. # lyr 1 feature kiválasztása FID alapján
82. expression_3 = ,"FID" = \{0\}'.format(lyr_1_row[1])
83. arcpy.SelectLayerByAttribute_management(lyr_1, "NEW_SELECTION", expression_3)
84.
85. # \, 1yr 1 kiválasztott feature másolása
86. output_points = os.path.join(near_out_folder, {, {0}_{p_{1}}(1)}'.format(chamber_filter, export_id))87. arcpy.CopyFeatures_management(lyr_1, output_points)
88.
89. if os.path.isfile(lyr_3_in_features):
90. # 1yr 3 1étrehozása dinamikusan91. \text{lyr}_3^3 = arcpy.MakeFeatureLayer_management(lyr_3_in_features, lyr_3_out_name)
92. out_name = , {0}]merge{1}'.format(step_id, export_id)
93.
94. mbv_diff_exists = os.path.isfile(mbv_diff_out_path)
95.
96. # rétegek összeolvasztása
```
A bátaapáti radioaktívhulladék-tároló kamráinak szeizmoakusztikus szempontú geoinformatikai vizsgálata

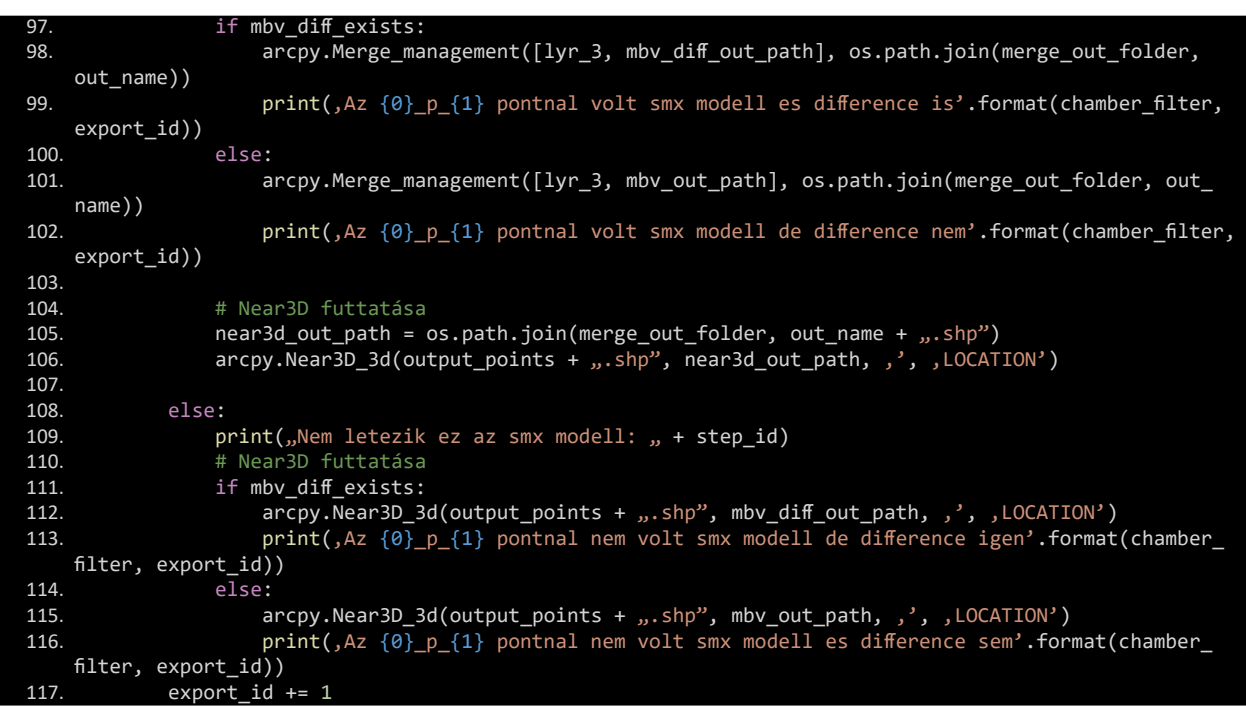

*Ez a mű a Creative Commons Nevezd meg! – Ne add el! – Ne változtasd! 4.0 nemzetközi licence-feltételeinek megfelelően felhasználható. (CC BY-NC-ND 4.0) https://creativecommons.org/licenses/by-nc-nd/4.0/*

*This open access article may be used under the international license terms of Creative Commons Attribution-NonCommercial-NoDerivatives 4.0 (CC BY-NC-ND 4.0) https://creativecommons.org/licenses/by-nc-nd/4.0/*

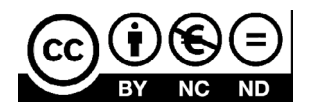